## **MANUAL DO USUÁRIO DO REQUEST TRACKER 4**

Esse manual destina-se aos usuários que irão atender as solicitações inseridas no sistema RT4. A inserção das solicitações poderão ser realizadas por formulário que encontra-se na página da DTI e também através do RT, sendo que no formulário não há necessidade de efetuar login.

Os usuários que irão atender as solicitações devem acessar a página [http:// webrt.fee.unicamp.br/rt](http://ticket-devel.fee.unicamp.br/rt) , e efetuar login

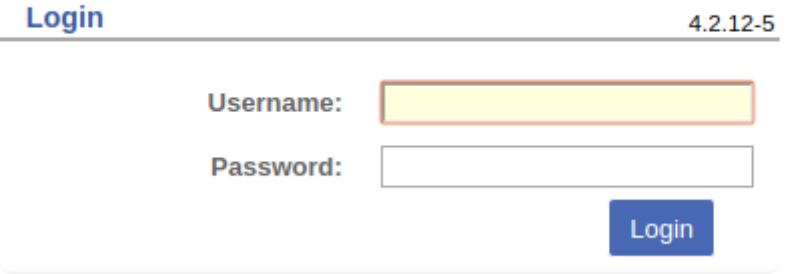

O username utilizado será o mesmo do Unix (e-mail) e a senha será o primeiro nome do usuário. Para trocar a senha selecione Entrou com <login> → Definições → Sobre Mim e no menu Senha poderá ser efetuada a troca.

O menu Início apresentará as filas, as solicitações, mas poderão atuar somente naquela em que tem permissão. Exemplo:

O usuário rtracker1 pertence ao grupo adm-grad que atua na fila Informatica\_Graduacao, logo ele poderá atender as solicitações dessa fila. As solicitações que estão nas outras filas poderão ser somente visualizados.

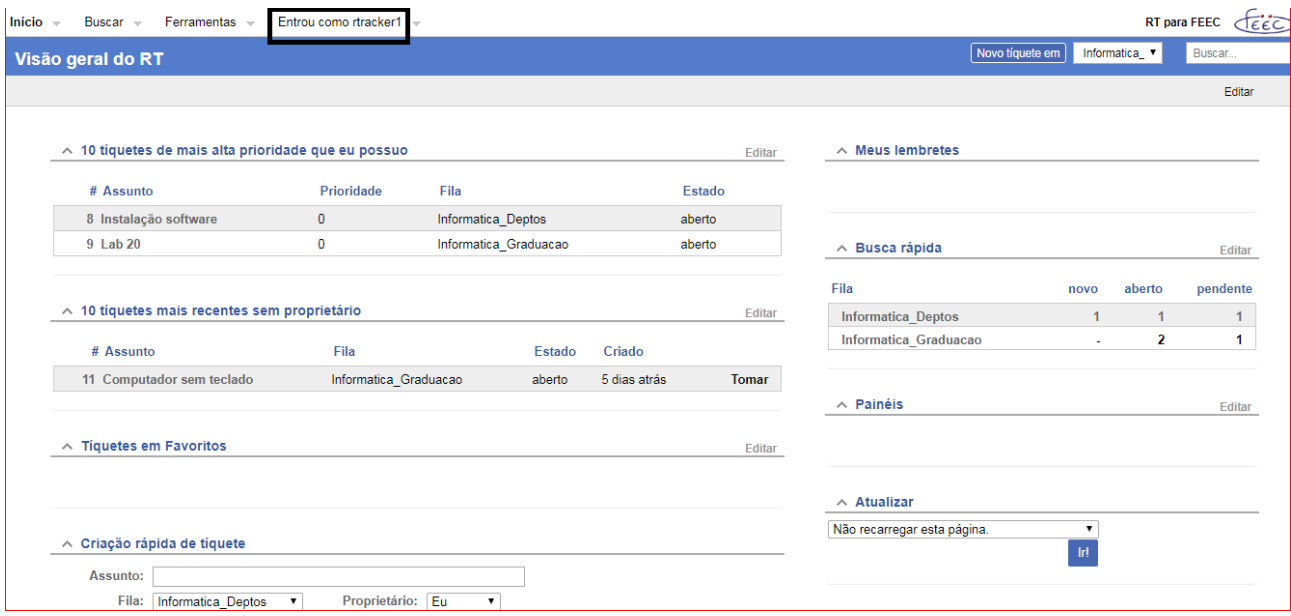

Quando selecionamos o Assunto do tíquete, é mostrado os detalhes da solicitação, naquelas que o usuário tem autorização a aba Ações mostrará as opções do que poderá ser realizado. Caso o usuário não tenha autorização na fila, ele poderá visualizar o tíquete, mas a aba Ações não mostrará nada.

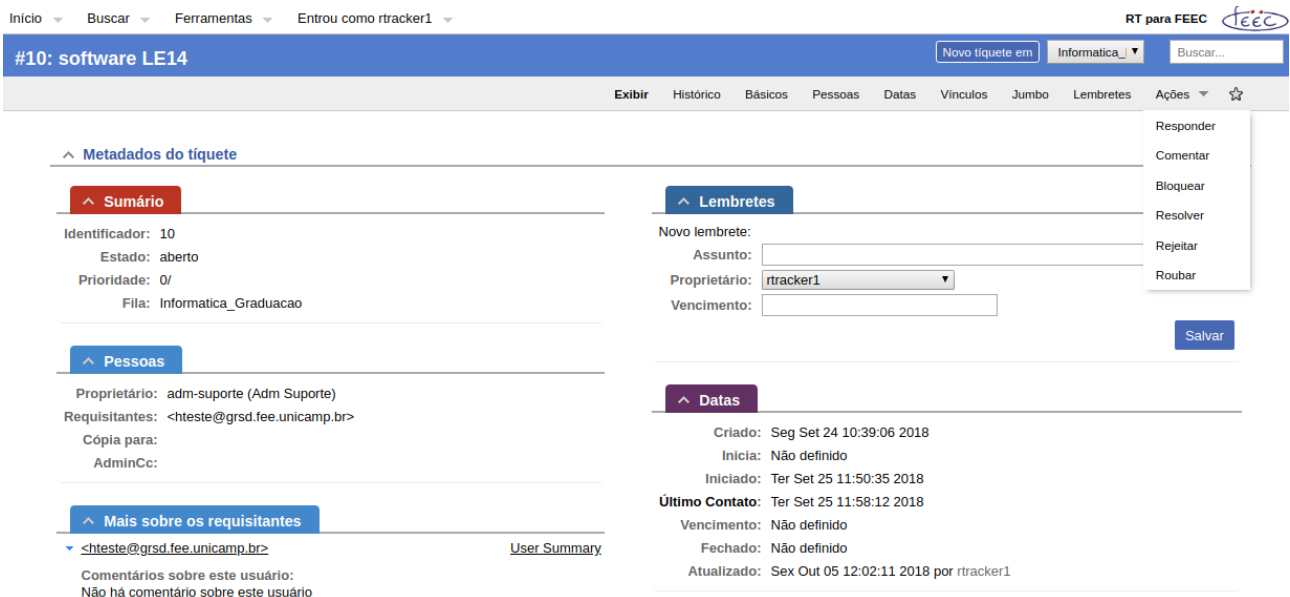

Cada ação realizará uma mudança no status da solicitação e será acrescentado ao histórico, além de poder enviar e-mail para o requisitante ou para outro usuário escolhido (Cópia Unica), por exemplo: [rtracker2@grsd.fee.unicamp.br,](mailto:rtracker2@grsd.fee.unicamp.br) [adm-grad@grsd.fee.unicamp.br](mailto:adm-grad@grsd.fee.unicamp.br)

Nunca esqueça de Atualizar Tíquete

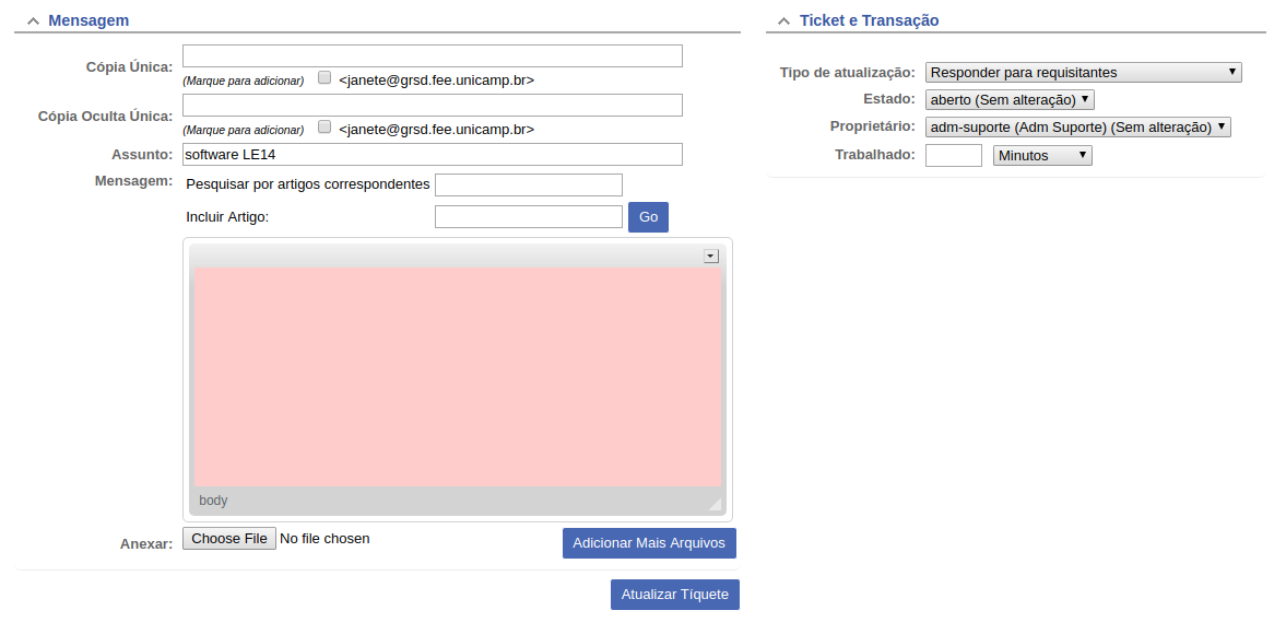

O usuário poderá também criar tíquetes (solicitações), tomar tíquetes da sua fila, mas lembrando que temos o usuário adm-<fila> que irá distribuir as solicitações entre os membros do grupo. Uma das opções para "repassar" a solicitação para outro usuário ou fila é selecionar responder ou comentar em Tipo de atualização, e no campo Proprietário escolher outro usuário ou responsável pela outra fila.

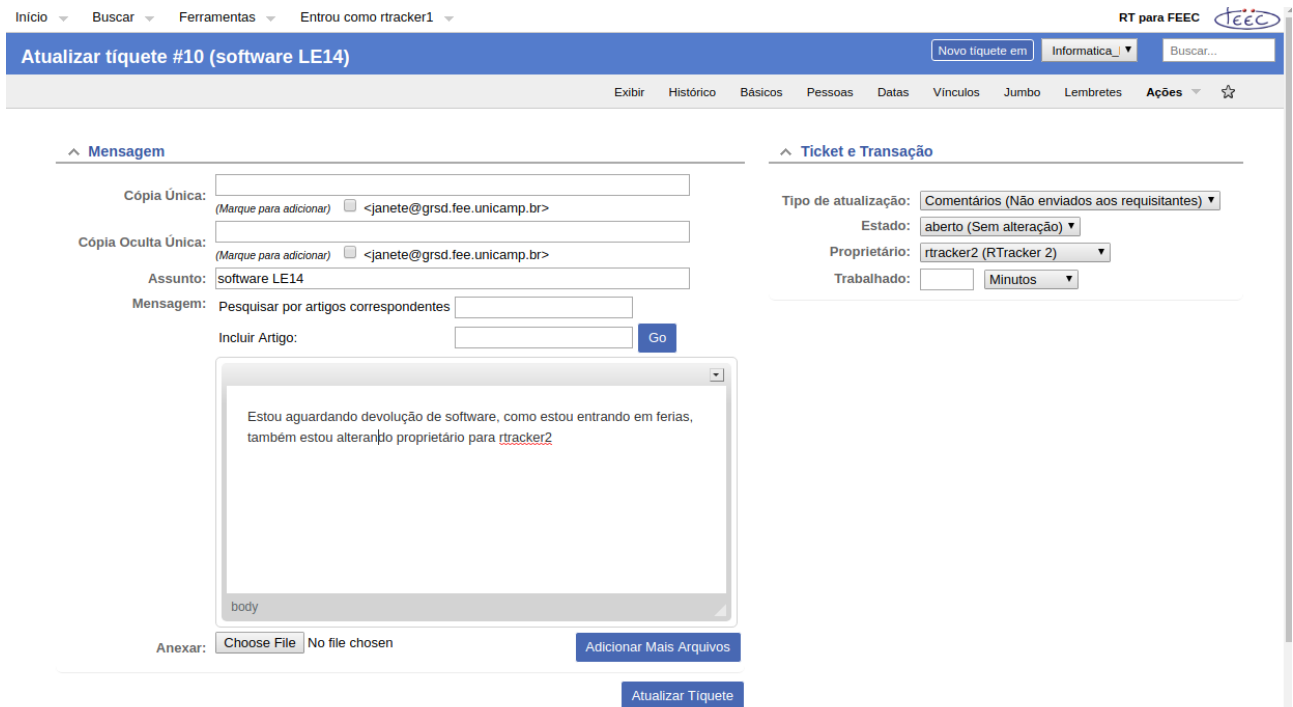

Na tela de apresentação da solicitação, as abas:

exibir: é a tela apresentada

histórico: visualização de todas as transações realizadas na solicitação

básicos: alterar o status da solicitação

pessoas: adicionar ou remover que irão acompanhar a movimentação da solicitação

data: pode-se agendar o início do serviço, colocar prazo limite de entrega

vínculos: pode-se unir a solicitação a outra pré-existente

jumbo: são todas opções anteriores em uma mesma tela

Quando existem várias solicitações, pode-se definir prioridades nas mesmas.

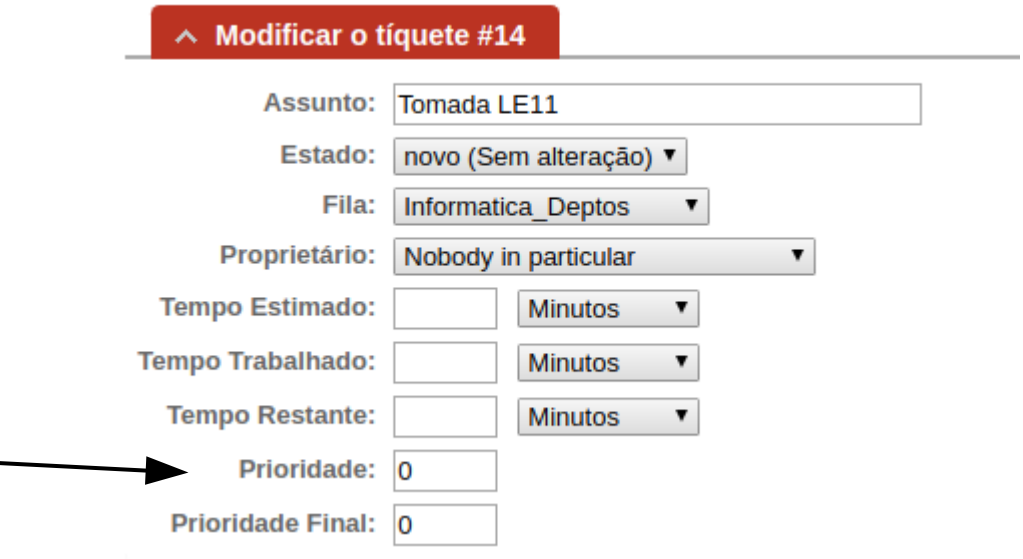

Os usuários das filas manutenção\_\* são os funcionários da oficina de manutenção sendo itami e jgfer responsáveis pela distribuição e controle das ordens de serviço na fila. O usuário luiz poderá responder, comentar, abrir, resolver e outros .

Nas filas predial  $*$ , os usuários são edi, itami e jgfer, onde também o usuário edi poderá responder, comentar, resolver, etc, e itami e jgfer serão responsáveis pela distribuição e controle das ordens de serviço.

O grupo diretoria, que atualmente é composta pelo Prof. Akebo, pode acompanhar todas as solicitações em todas as filas.

Os usuários das filas informatica\_\* é composto pelos analistas e estagiários da DTI, sendo os analistas responsáveis pela distribuição e controle das ordens de serviços na fila.